The update athlete form structure gives you an alternate way to edit one of your Athlete Forms. This area allows you to renumber/resort questions after adding or removing new questions or if you simply want to rearrange questions. This area also allows you to add or delete new question types.

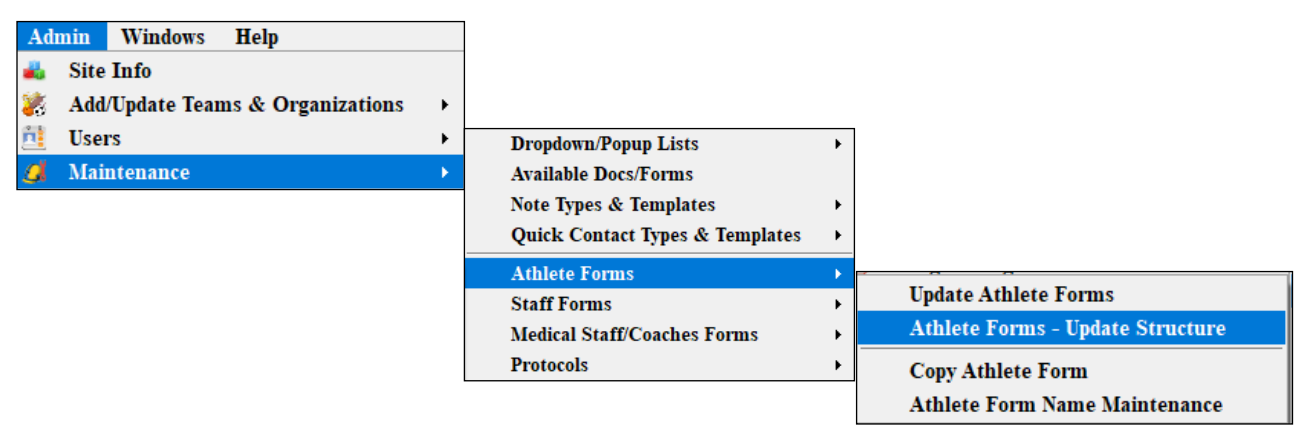

Go to admin—>maintenance—>Athlete Forms—> Athlete Forms—>Update Structure. The update structure box should load as shown below.

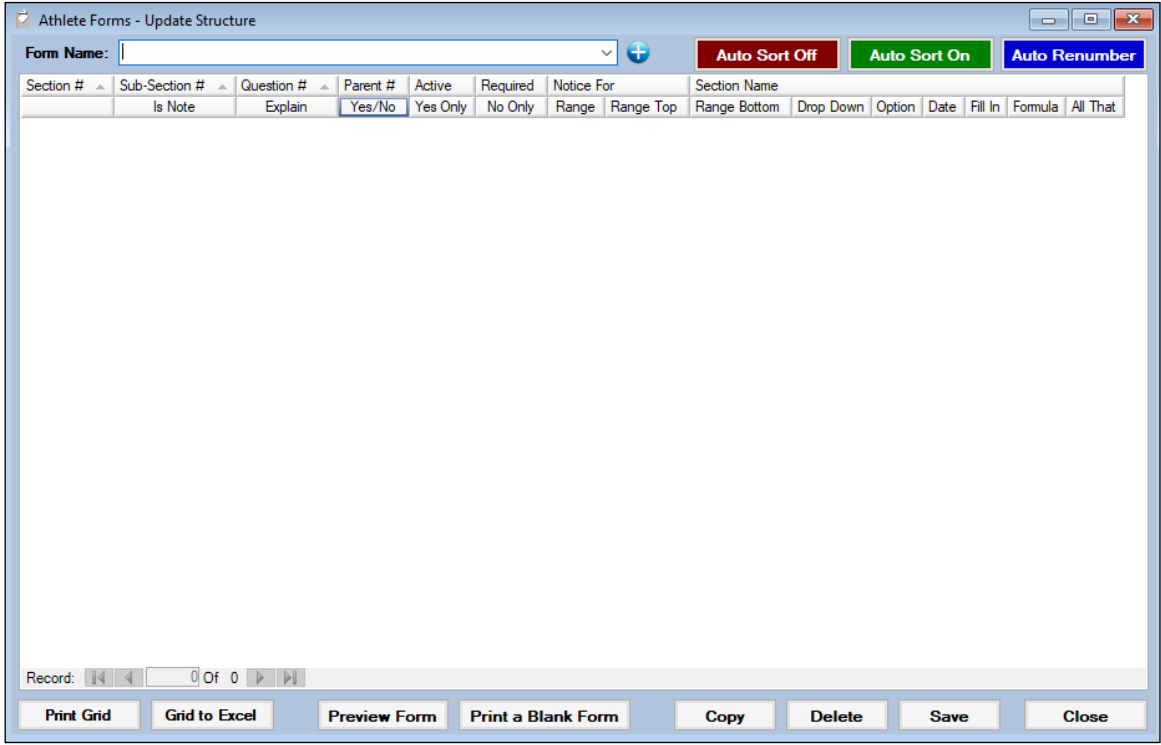

Choose the form you wish to edit in the Form Name drop down area. Once you have made your choice the form structure will load.

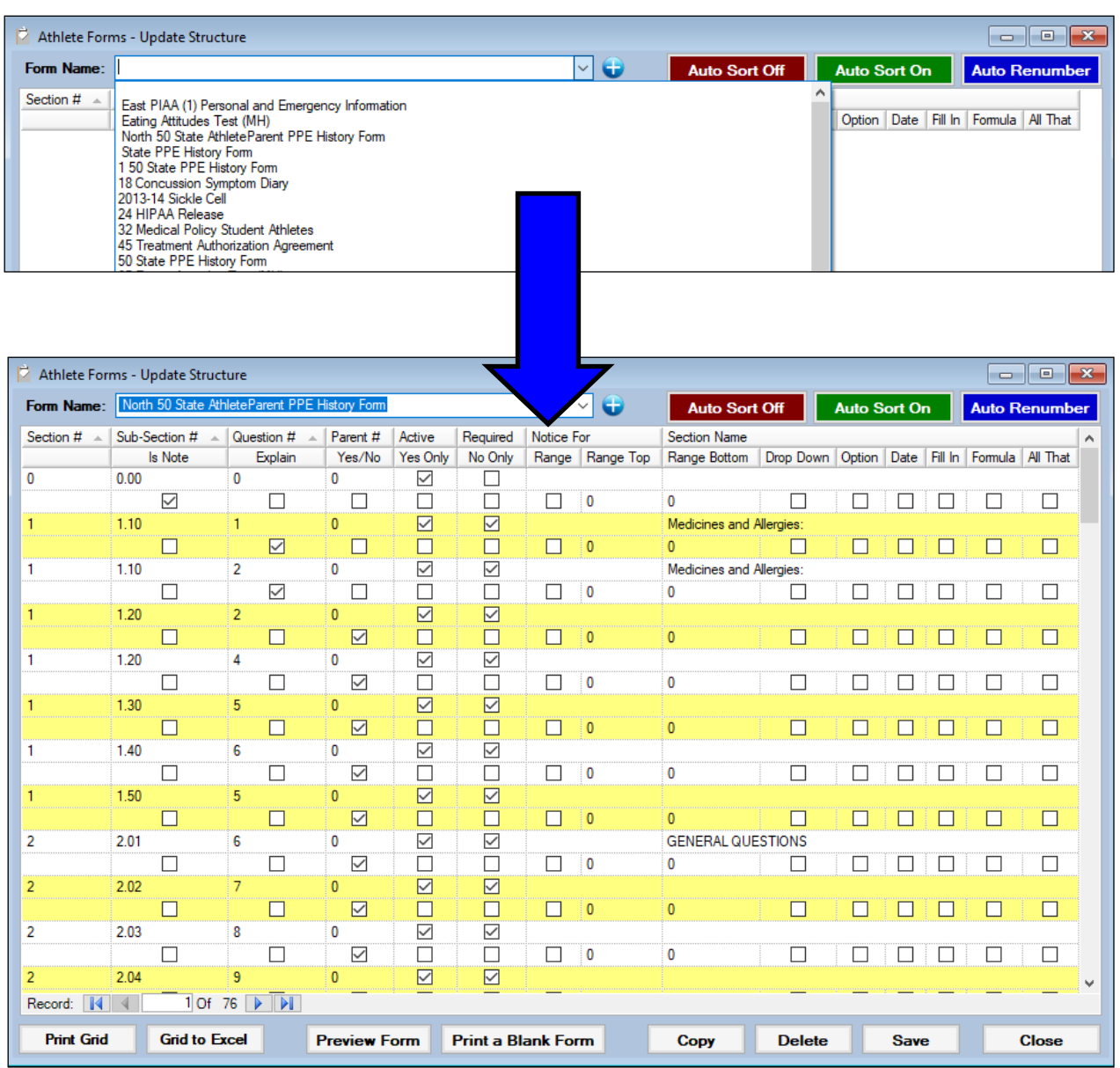

Areas that are shown/can be update and changed: Section #, Sub-Section #, Question #, Parent #, Active status, Required answer status, notification status, section name and the question type.

To renumber the questions on a form , first turn the auto sort off so that things don't jump around while you are editing different areas. If you need to edit the section # or sub-section number that needs to be done manually, to reset the question numbers click the "Auto Renumber" button. Be sure to save your changes.

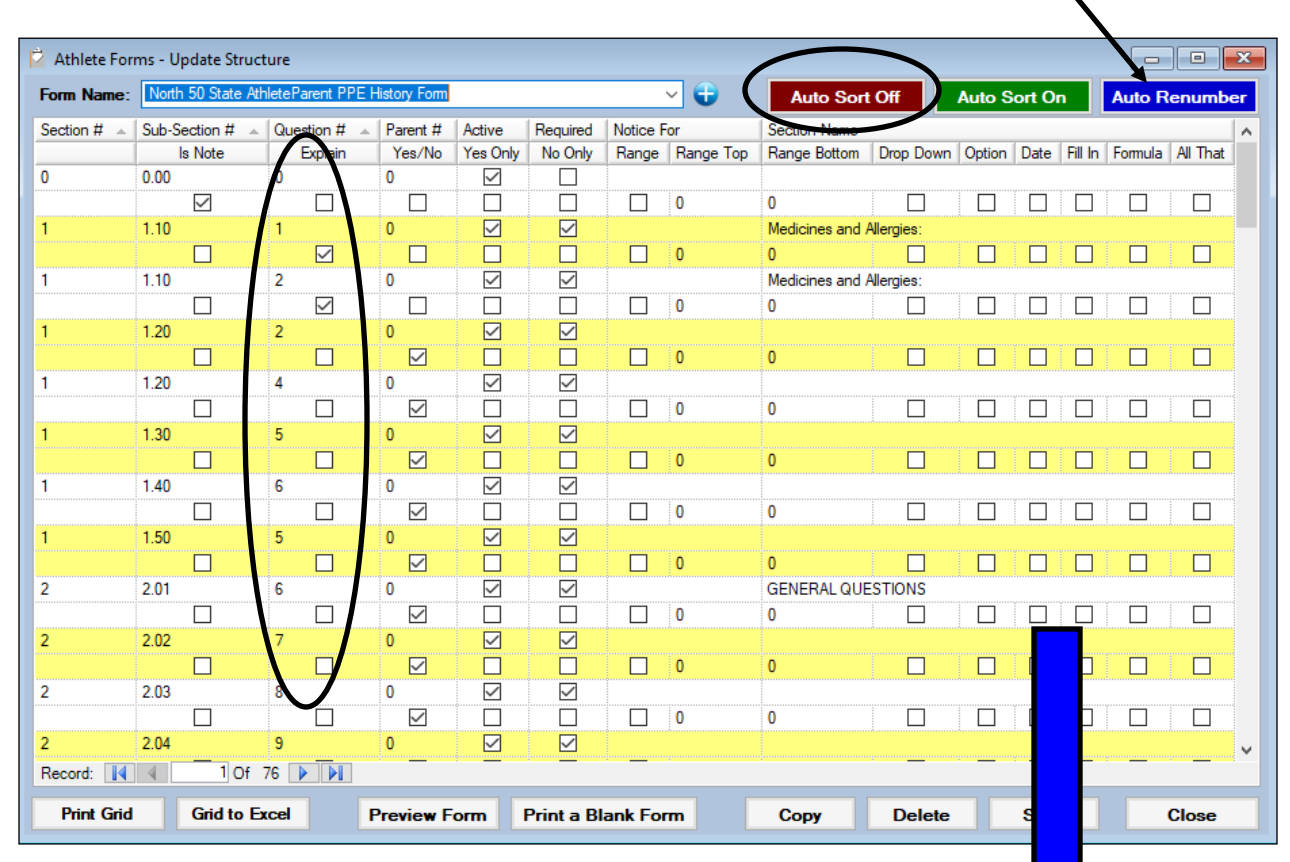

## *\* This does not change the physical order of the questions, just renumbers them.*

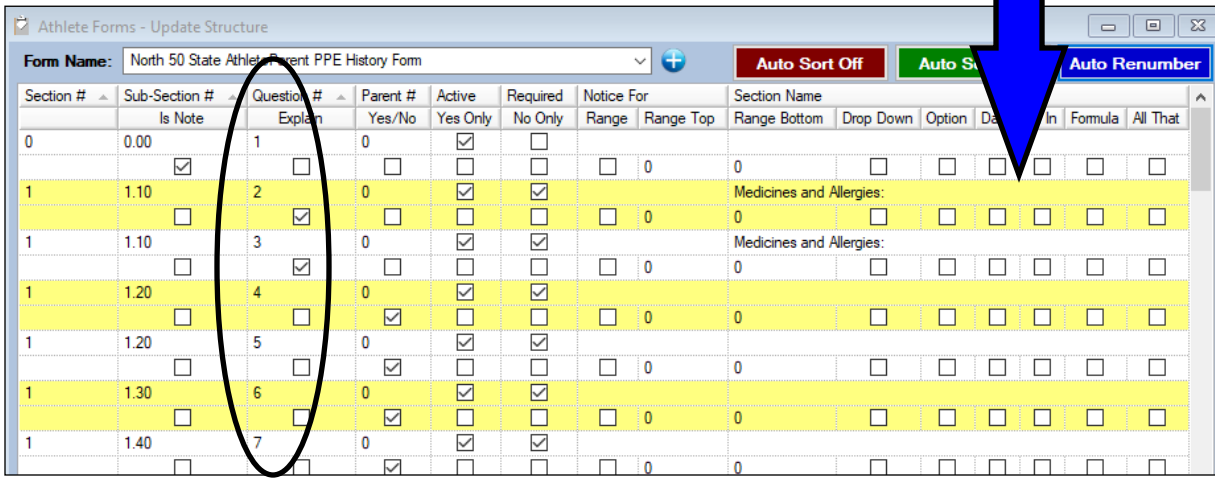

If you wish to delete a question simple highlight the question you wish to remove and click the "delete" button found at the bottom of the screen.

If you wish to add a new question, click on the question that is before prior to where you want your new question to be and click the copy button. You will now see two of that prior question, move to the copied version and make any changes necessary (such as question type, required answer, section name, etc...). You will need to update/change the Section number and Sub-Section number manually, then use the auto renumber button to renumber all of your questions.

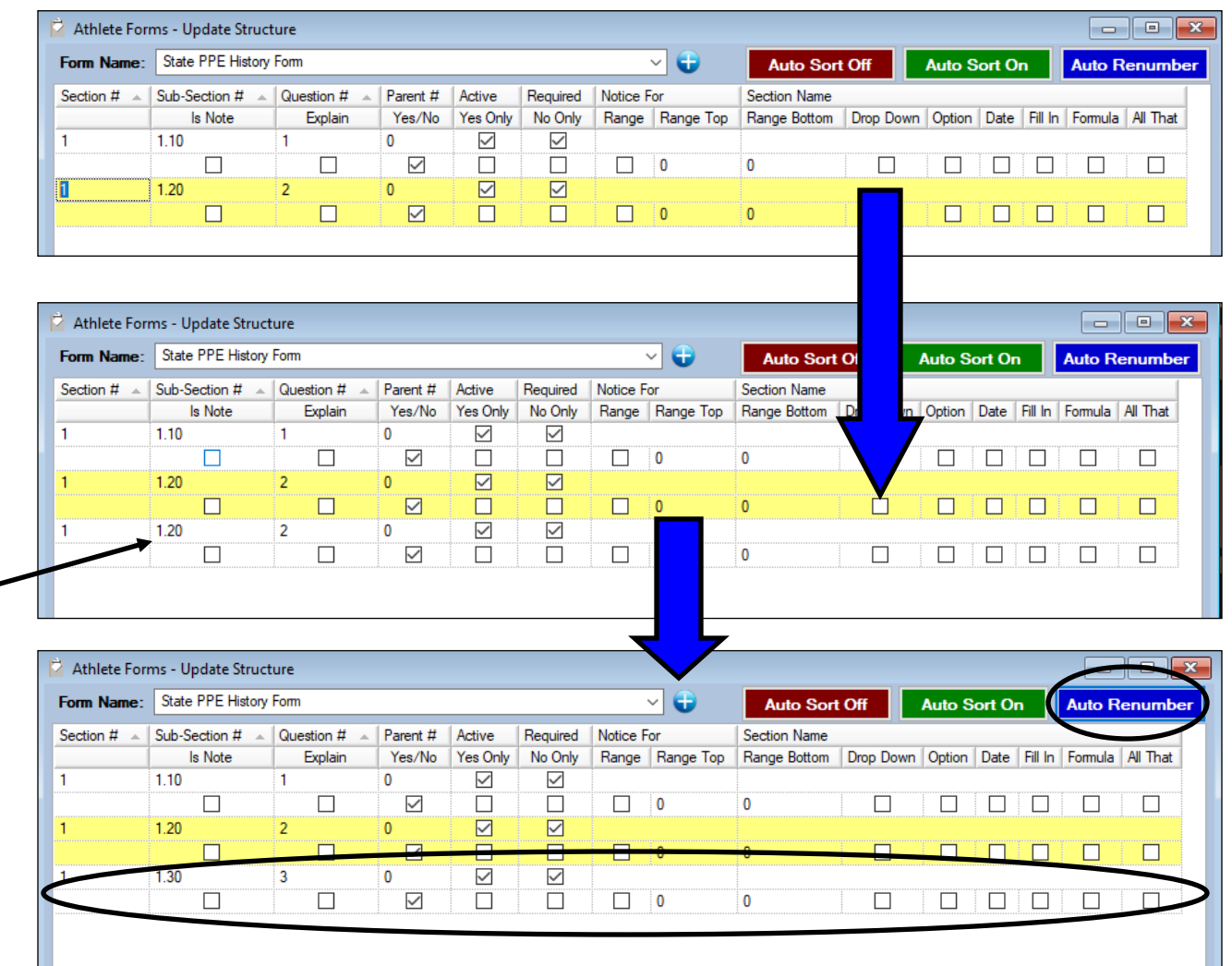

## *\*You will still need to go to the update athlete forms area to edit/type in the text of your question.*

If you want to rearrange questions or move a question from one section to another; click the green "Auto Sort On" button. Then move down to the question you wish to move and change the section and sub-section number. The question will automatically move to the correct spot according to the new section/sub section number. You can then us the "Auto Renumber" button to renumber the entire form correctly.

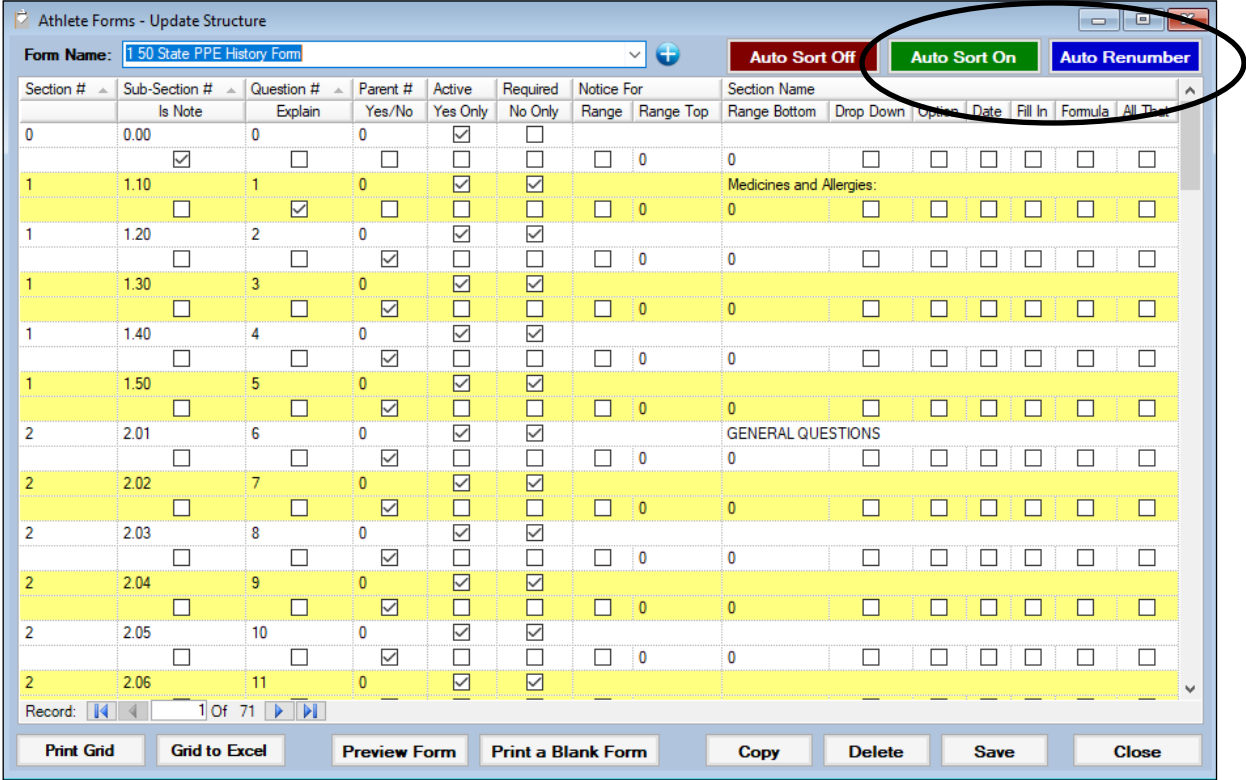